# **CONSULTA DE PROCESSOS SERVIÇOS ONLINE**

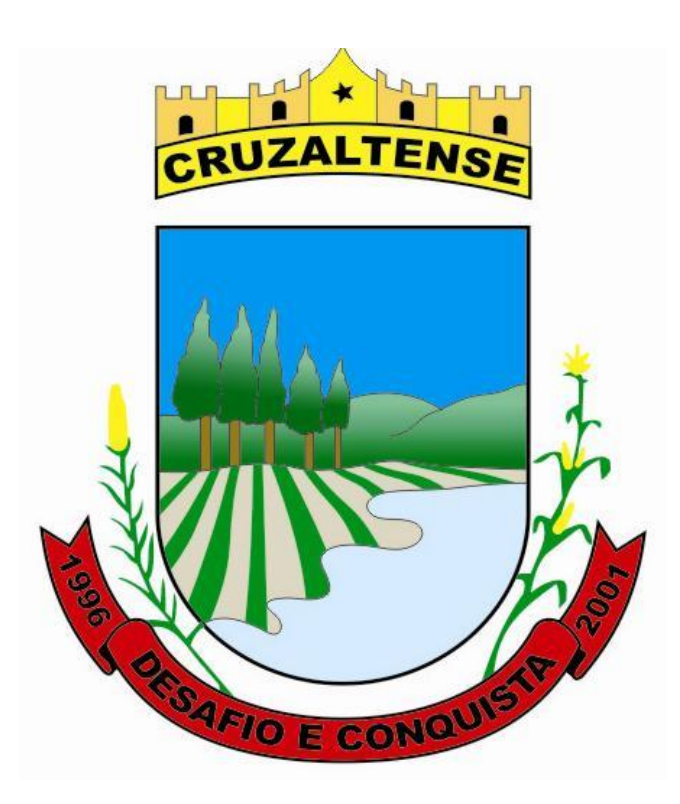

Elaborado por: Ismael Bazanella Manual para Consulta de Processos – Serviços Online Versão 1 - 2024 21/02/2024.

**01 - Acessar o Portal de Cruzaltense**, RS. [\(http://www.cruzaltense.rs.gov.br](http://www.cruzaltense.rs.gov.br/) ) e acessar o Menu/Botão "Serviços Online"

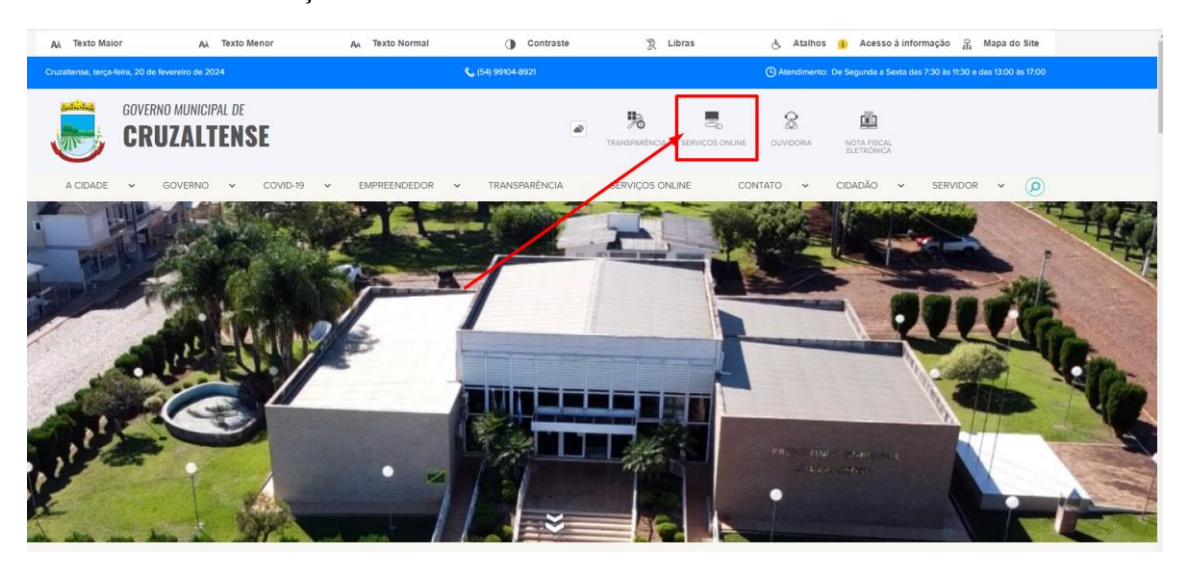

**02- Acessar o botão/menu "Processos"**

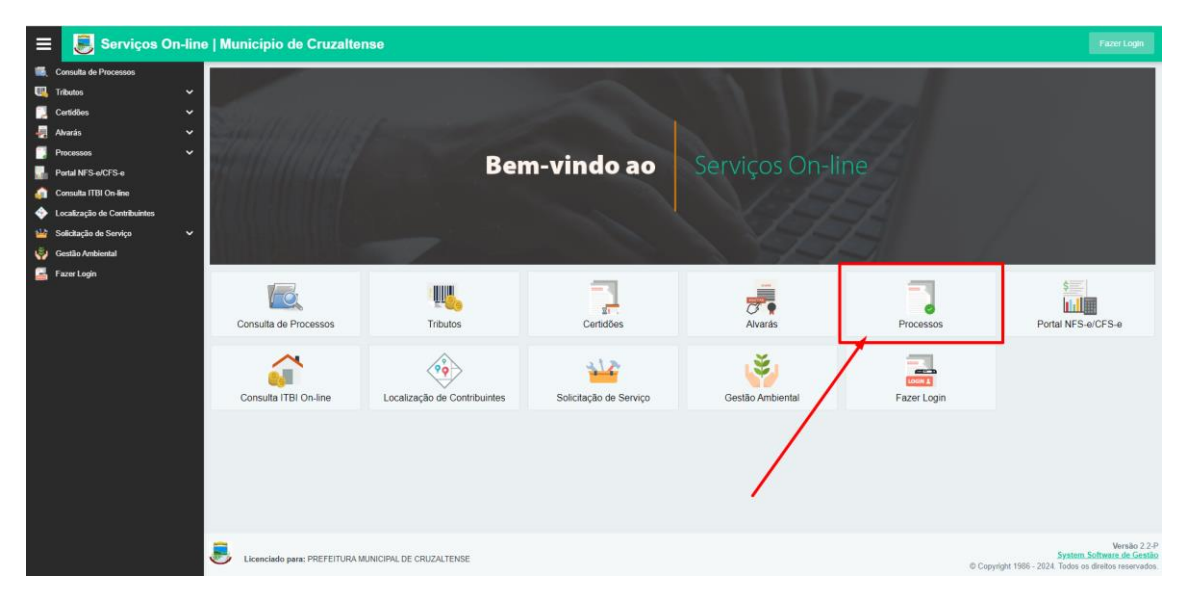

## **03- Acessar o botão/menu "Consulta de Processos"**

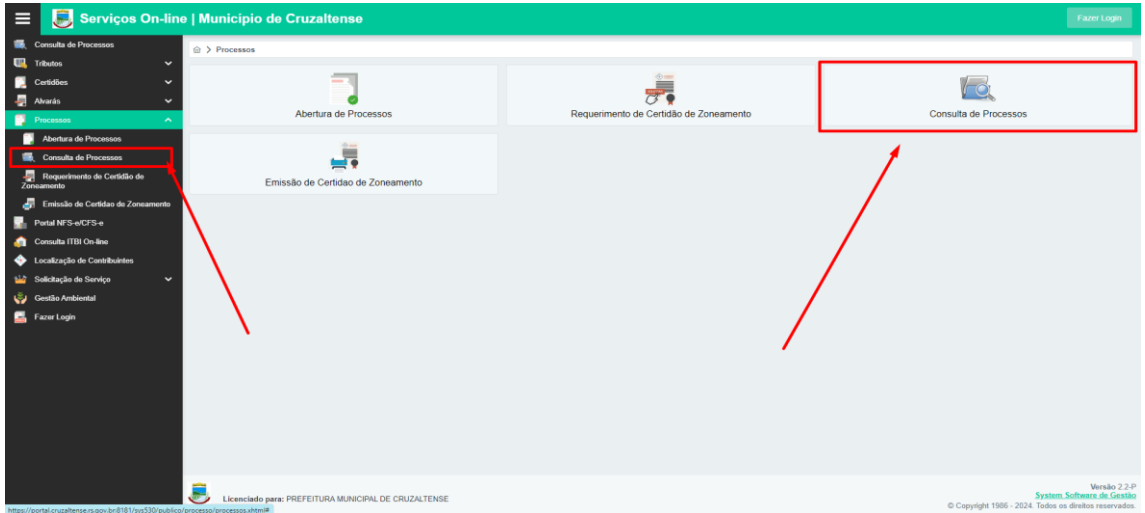

## **04- Consulta Individual de Processos**

Nesta opção é demonstrado as informações referentes ao processo desejado, como dados do Solicitante (contribuinte ou não do Município) e suas respectivas movimentações, individualmente.

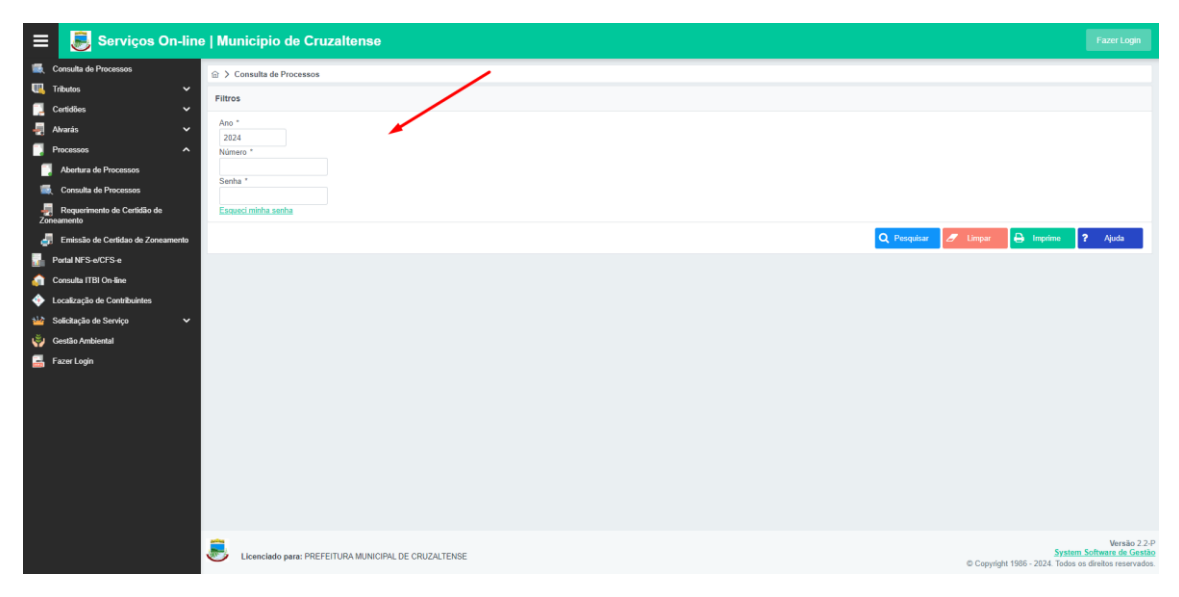

### **Ano**

Neste campo deve-se informar o Ano do Processo o qual deseja consultar.

### **Número**

Neste campo deve-se informar o Número do Processo o qual deseja consultar.

#### **Senha**

Neste campo deve-se informar a Senha de Consulta via Internet do Processo o qual deseja consultar. Esta senha está presente no Comprovante da Abertura do Processo a qual foi recebida/emitida quando do efetivo registro do mesmo. Quando a Senha não constar no Processo ou a mesma tiver sido extraviada, deve-se entrar em contato com o Setor de Processos da Prefeitura Municipal, como o Ano e o Número do processo em mãos, bem como os dados do Solicitante, para fornecimento da mesma.

## **Esqueceu sua senha?**

Utilize esta opção para receber via e-mail um resumo dos processos cadastrados, acompanhado das senhas para consulta na web. Observação Importante: É necessário que o CPF ou CNPJ e e-mail digitados sejam iguais aos informados no cadastro do contribuinte.